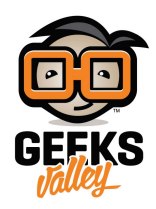

## [إستخدام الراسبيري باي كجهاز إرسال موجات](https://geeksvalley.com/tutorial/raspberry-pi-fm-radio/) [FM](https://geeksvalley.com/tutorial/raspberry-pi-fm-radio/)

ف هذا الدرس سنتعلم كيفية إسخدام الراسبيرى باى كجهاز راديو لإرسال الأصوات عن طريق موجات ال FM ويتم ذلك عن طريق ال hardware المدمج ف الراسبيرى باى الذى يقوم بتوليد clock spectrum-spread من خلال أحد أطراف ال GPIO وهو 4GPIO وكل ما تحتاج إضافته هو سلك لهذا الطرف كي يحدث التذبذب حولة وتنتشر الموجات لمسافة كبيره تصل إلى 100 متر ومن الممكن أن لا تستخدم هذا الهوائى ولكن مدى الراديو سيقل إلى 10 cm فقط.

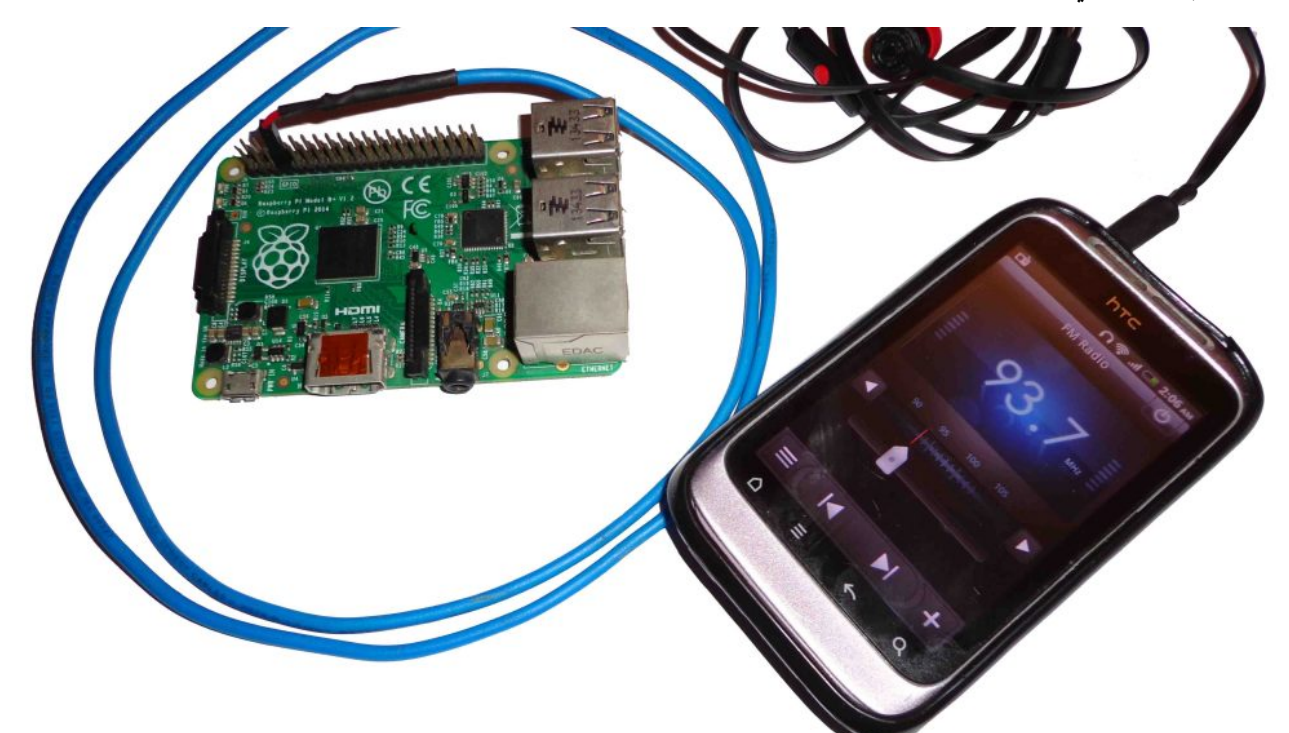

**المونات المطلوبة**

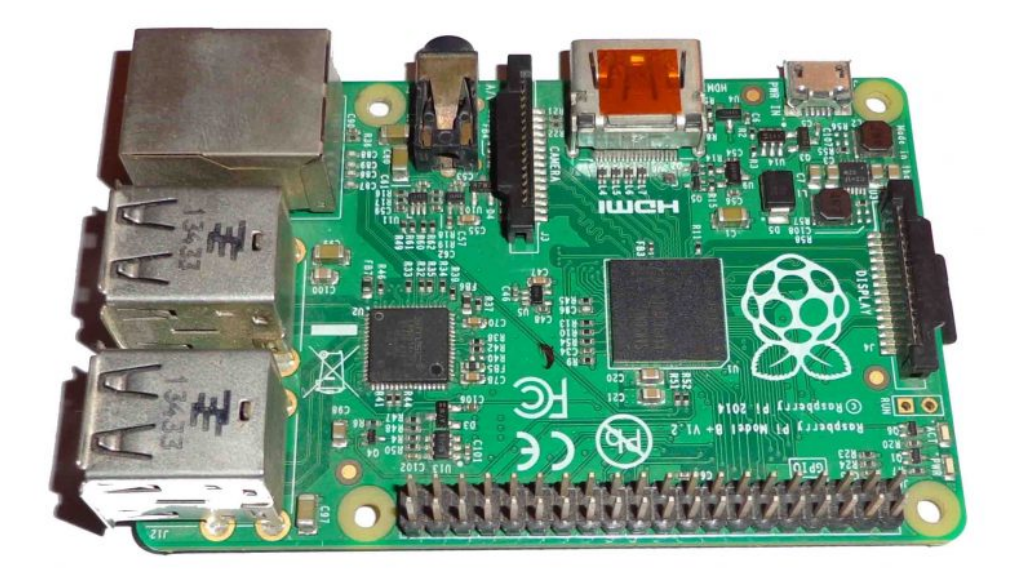

[راسبيرى باى](https://geeksvalley.com/product/raspberry-pi-2-model-b-2/)

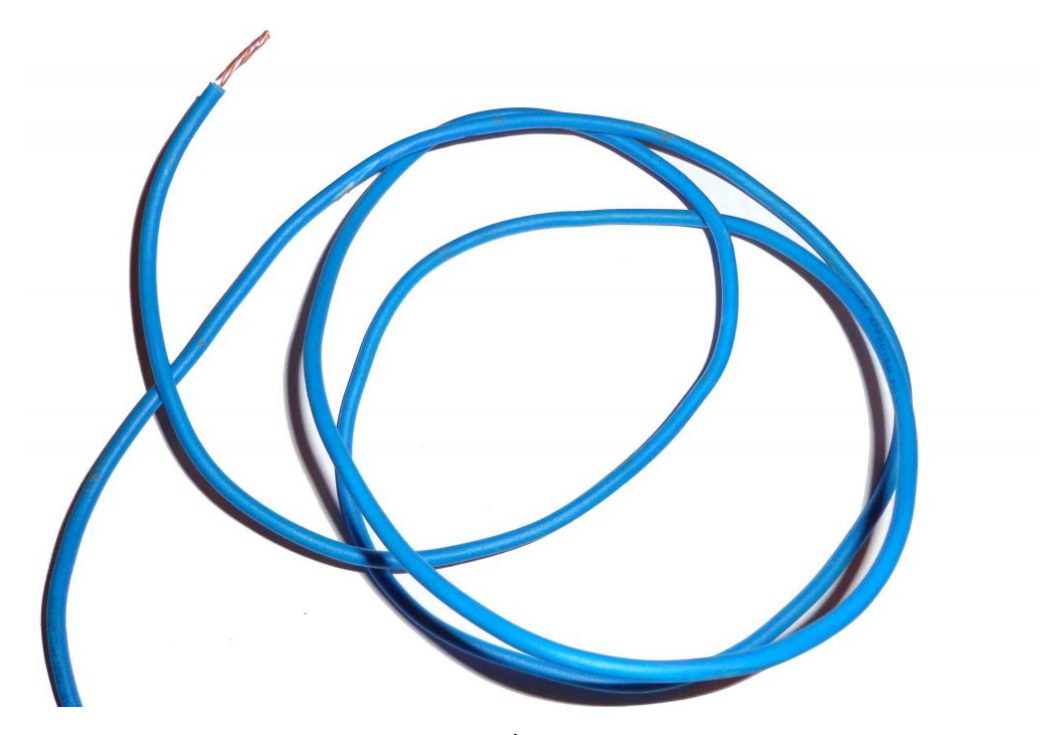

سلك توصيل طوله أكبر من 75 cm

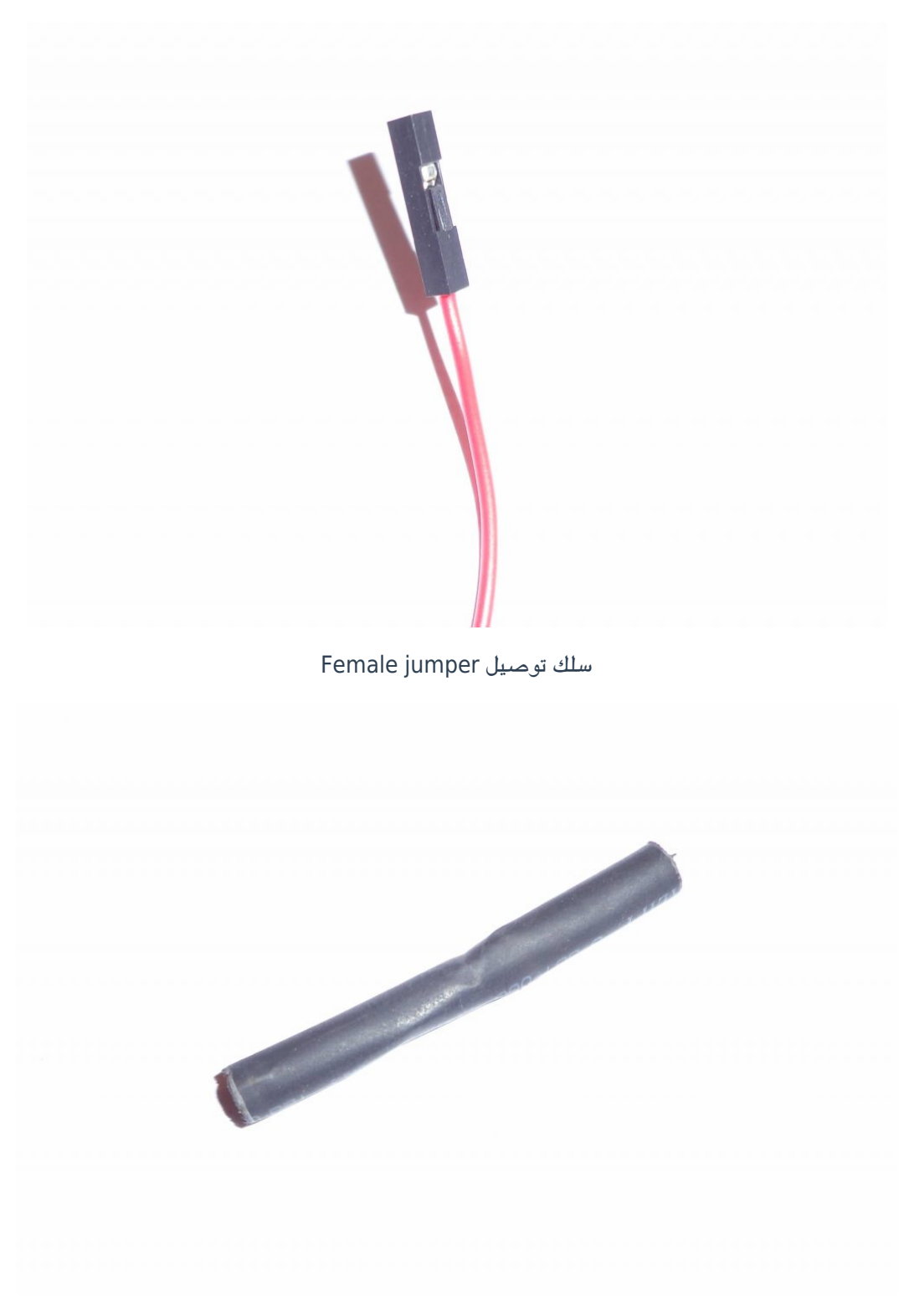

قطعة Shrink Heat

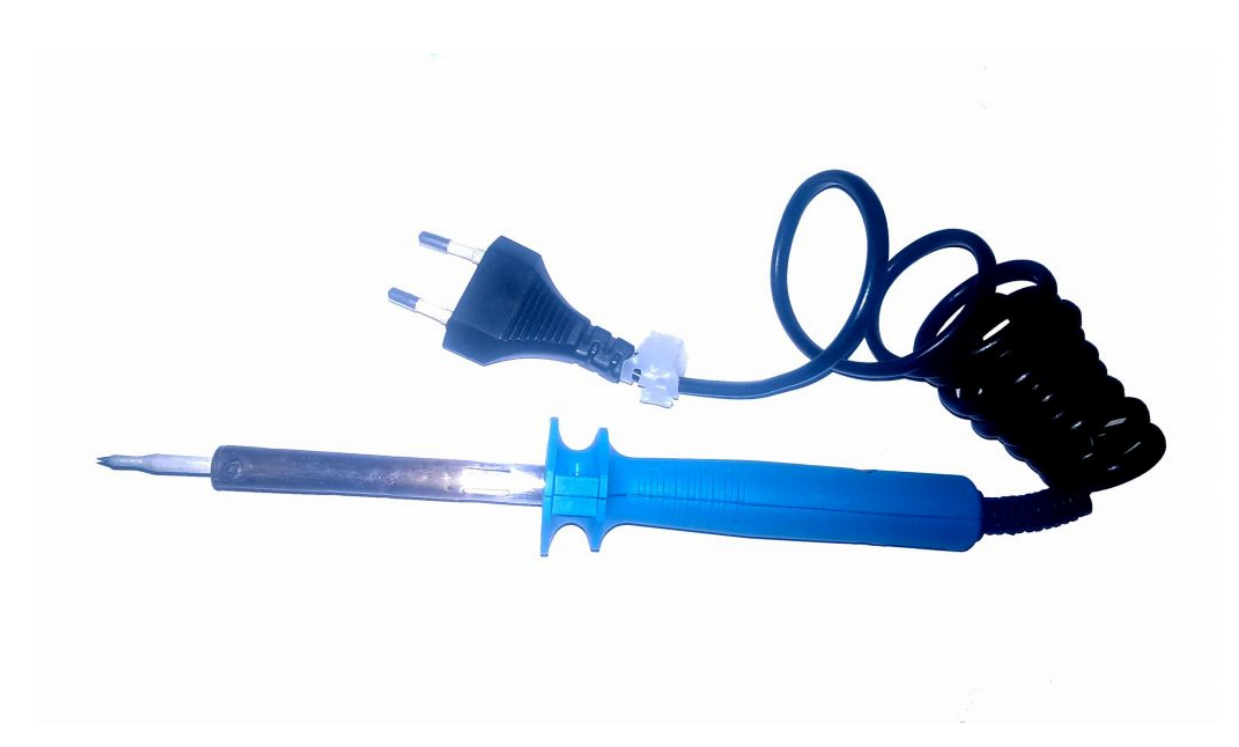

[مواة لحام](https://geeksvalley.com/product/soldering-iron/)

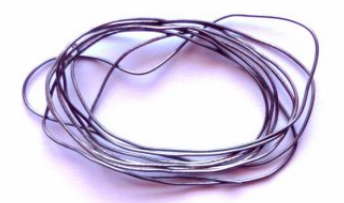

[قصدير لحام](https://geeksvalley.com/product/rosin-core-flux-solder-wire/)

## **توصيل الدائرة**

نقوم بقياس 75 cm من كابل التوصيل (من الممكن أن يقل الكابل عن هذا الطول ولكن كلما قل طوله كلما قلت المساحة المغطاه لبث الراديو)، ونقوم بلحامه فى طرف واحد من سلك التوصيل ال Female بإستخدام مكواة اللحام كالتالي ويكون مجال بث هذا الهوائي حوالي 100 متر .

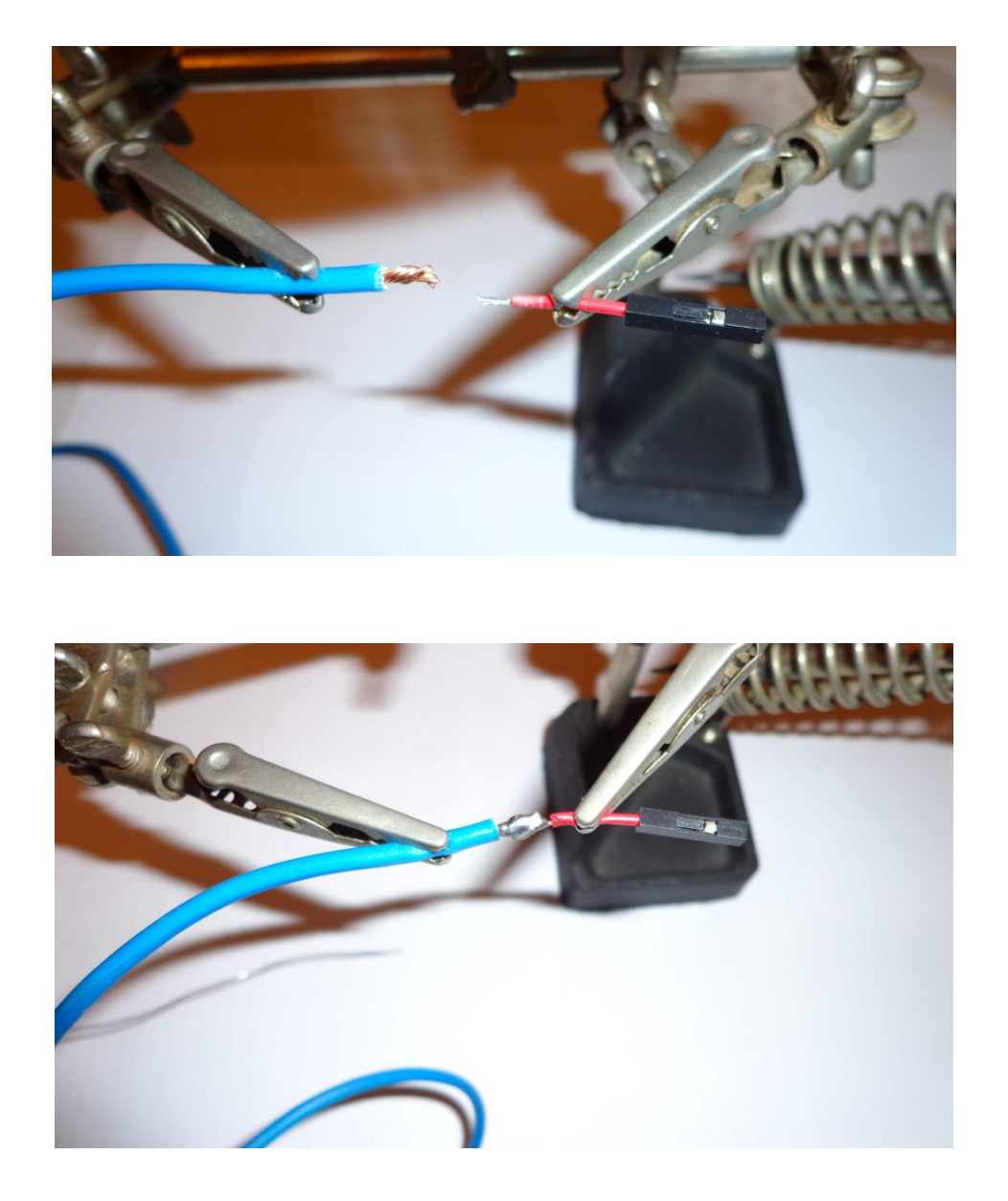

نقوم بإستخدام قطعة ال heat shrink لتغطية مكان اللحام ثم نقوم بتسخينها بإستخدام قداحة حتى تنكمش على السلك لتقوم بحمايته كالتالي :

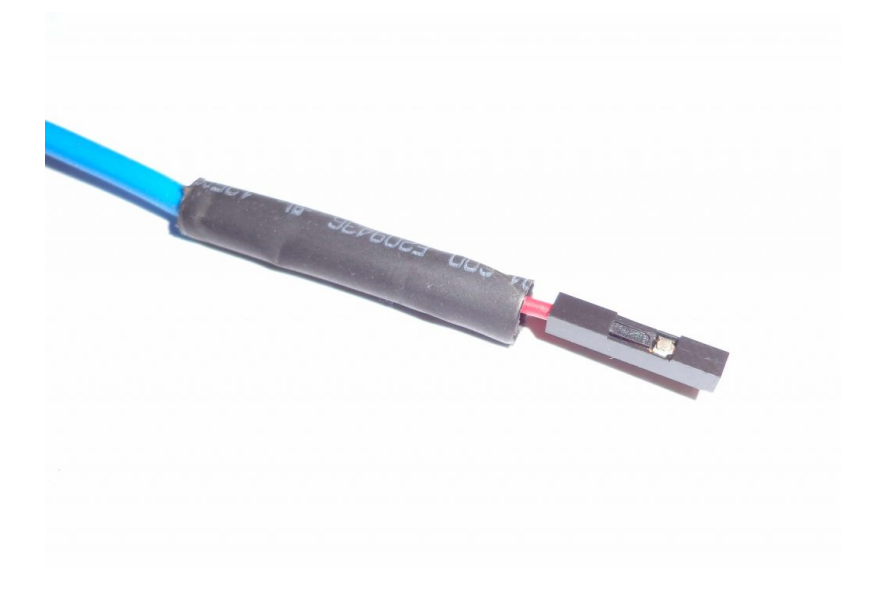

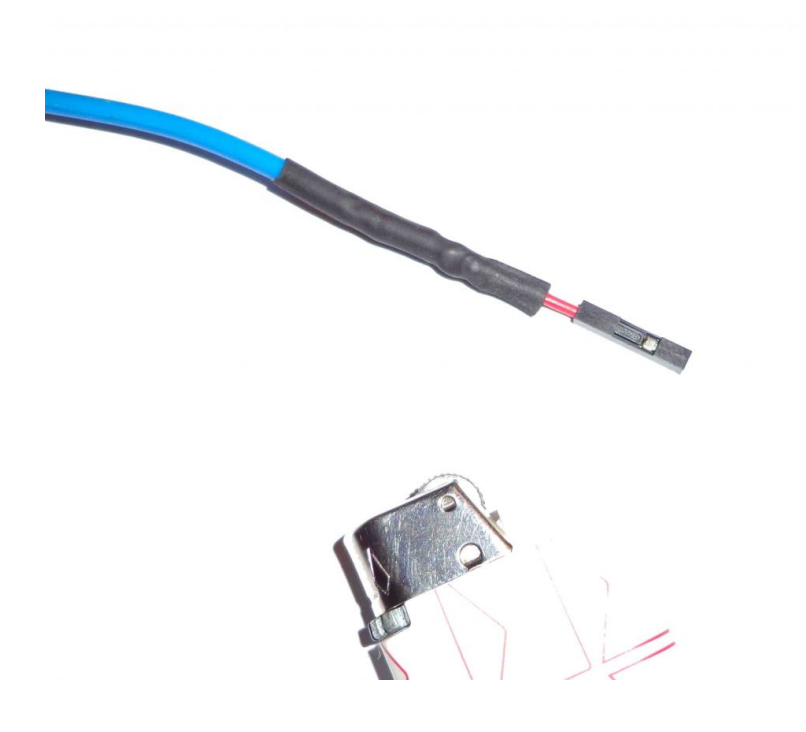

نقوم بتوصيل الكابل السابق الإعداد في الطرف رقم 7 من ارجل التوصيل GPIO وهو 4GPIO.

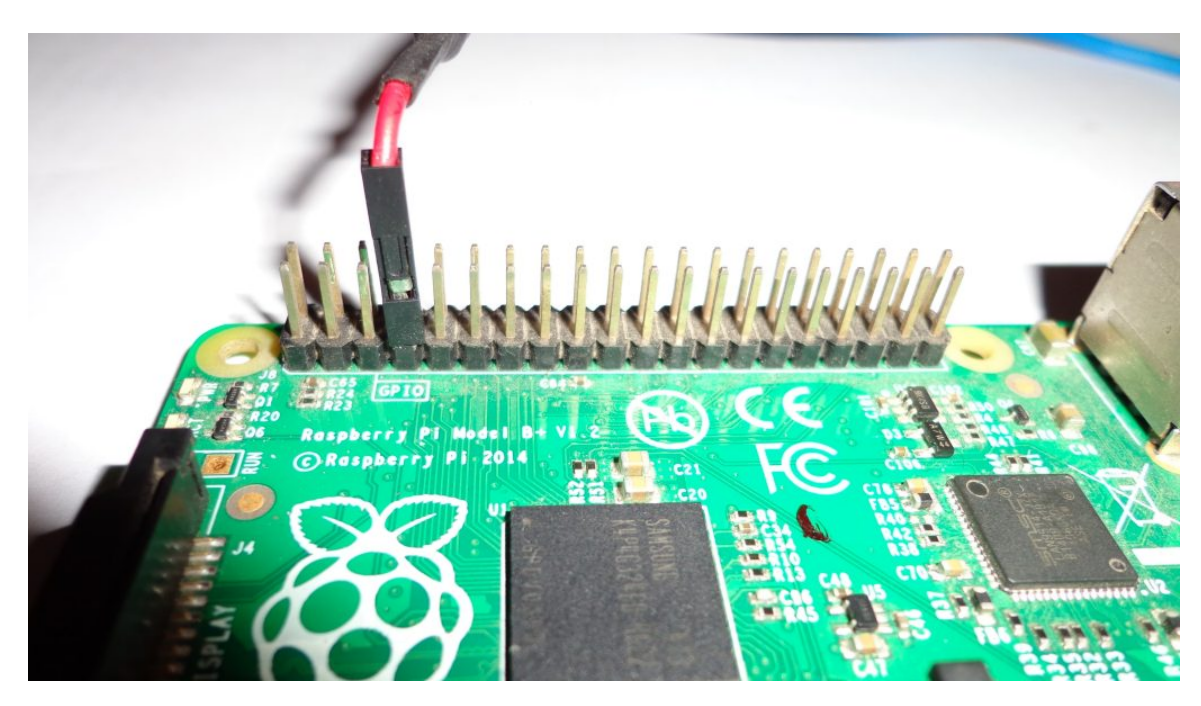

## **الود البرمج**

ف البداية نقوم بفتح ال Terminal الخاص ب الراسبيري باي وكتابة الأوامر التالية أو نقوم بفتح نافذه ال SSH الخاصة بها من جهاز آخر مربوط معها على نفس الشبكة كما تم شرحة فى [الدرس الخامس](https://geeksvalley.com/tutorial/raspberrypi-lesson-5/).

نقوم بكتابة الأمر التالي وهو يقوم بتزيل مالفات PiFm الخاصة بتحويل الراسبيري باي لجهاز إرسال وهي تكون مضغوطة في ملف من النوع tar.

wget http://omattos.com/pifm.tar.gz

نقوم بفك ضغط الملفات الت تم إنزالها عن طريق الأمر التال.

tar -xvf pifm.tar.gz

نقوم بالـتأكد أنه تم فك ضغط كل الملفات الت<sub>ى</sub> تقوم بتشغيل الراديو عن طريق الأمر ls الذي يعرض محتويات المجلد المتواجدين فيه.

pi@raspberrypi ~ \$ 1s Desktop left\_right.wav pifm.c PiFm.pyc python\_games Downloads PiFm.py pifm.tar.gz sound.wav

نقوم بكتابة الأمر التالي الذي بدورة يقوم بتشغيل الراديو على تردد ال FM الذى نكتبة في نهاية الأمر فقد أستخدمت تردد 93.7 MHz وهو تردد لا ينتمي لأى قناه إذاعية وكذلك قمت بإختار التسجيل المرفق مع الملفات المسمى sound.wav ولكنك تستطيع تغيره إلى أى تسجيل تفضلة على أى يكون إمتداده .wav وليس .mp3 ويكون أيضاً 16-bit mono bi

```
sudo ./pifm sound.wav 93.7
```
إذا أرت فى أى وقت وقف الصوت ما عليك سوى الضغط على ctrl + c فيتوقف الصوت المرسل تماماً.

الآن ما عليك سوى أن تستخدم أى جهاز راديو وليكن الراديو المدمج فى هاتفك المحمول وتختار التردد الذى قمت بكتابته فى الأمر السابق وهو 7 MHz، فسوف تستمع للمقطوعة الت قمت بتشغيلها من الراسبيري باي.

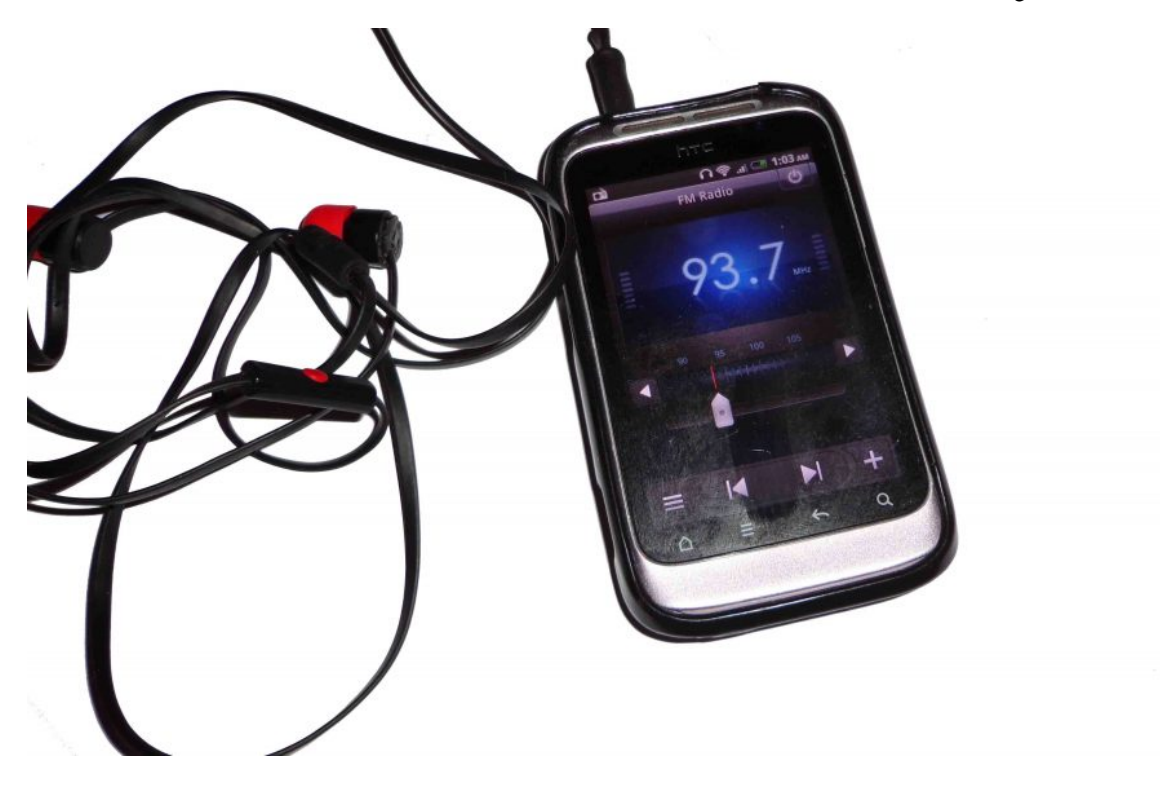